# **Руководство пользователя по поиску в сводном электронном каталоге**

# **Назначение информационной системы**

Информационная система «Сводный электронный каталог библиотек Оренбурга и Оренбургской области» обеспечивает доступ населению и сотрудникам библиотек Оренбуржья, России и зарубежных стран к сводному электронному каталогу библиотек города и области. Сводный каталог дает возможность поиска библиографических записей интересующих изданий, а также информацию о их месте нахождения.

# **Поля запроса**

Базы данных выбираются в соответствующем поле формы запроса. Поиск осуществляется по словам, заданным пользователем в полях запроса. Порядок заполнения полей не имеет значения. Различие между прописными и строчными буквами также не имеет значения. В одном поле можно указывать несколько слов. Слова отделяются или не отделяются друг от друга в соответствии с правилами того естественного языка, на котором осуществляется поиск.

# **Стандартный набор атрибутов**

Каждая библиографическая запись в электронном каталоге содержит множество полей данных. Число полей может меняться в зависимости от типа материала, на который создается библиографическая запись. Для удобства поиска, а также из соображений совместимости электронных каталогов, принято использовать стандартный набор атрибутов. В стандартный набор входит несколько десятков атрибутов, но на практике используется только часть. Например, в СвЭК для писка предлагается следующий набор атрибутов:

- − автор;
- − заглавие;
- − предметная рубрика;
- − год публикации;
- − место публикации;
- − издательство;
- − ключевые слова;
- − вид издания.

На основе атрибутов задается поисковый запрос. Каждый атрибут соответствует одному или нескольким полям библиографической записи. Такой подход является удобным, так как не требует указывать в поисковом запросе поля библиографической записи, по которым необходимо осуществлять поиск.

# **Классический поиск**

Данная форма (рисунок 1) предназначена для задания простого поискового запроса. Форма имеет одно поле ввода. Также форма содержит ограничения для поиска по виду издания.

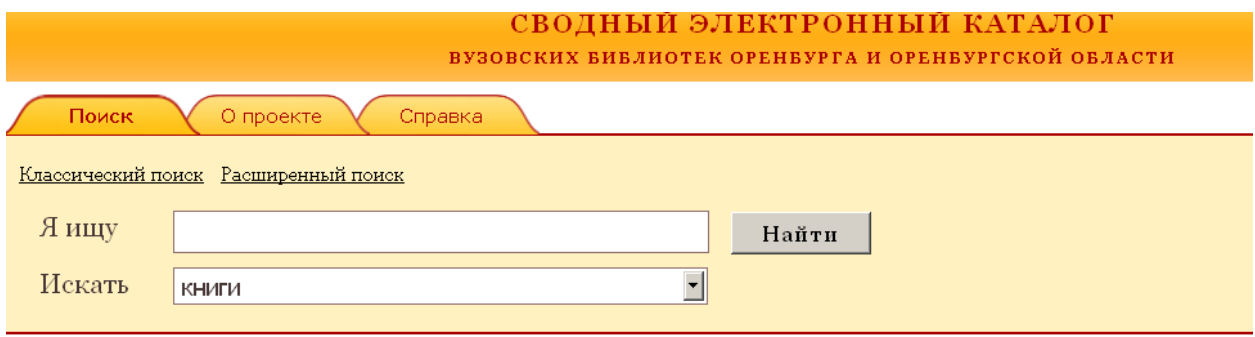

Рисунок 1. Форма классического поиска

# **Расширенный поиск**

Данная форма (рисунок 2) предназначена для задания расширенного запроса и содержит больше полей для ввода данных по сравнению с формой классического поиска. Эта форма полезна, если необходимо сформировать поисковый запрос на основе нескольких поисковых атрибутов с использованием логических операторов «И». Также форма содержит ограничения для поиска по виду издания.

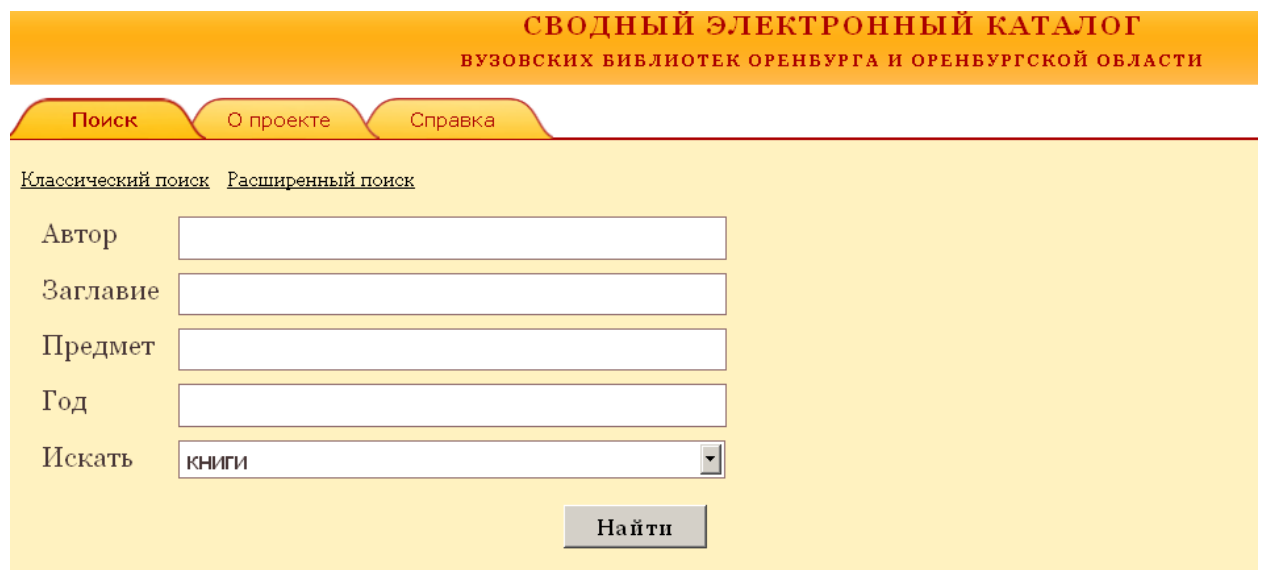

Рисунок 2. Форма расширенного поиска

# **Поиск с учетом морфологии русского языка**

Поиск работает с учетом морфологии русского и английского языков. Например, если задан запрос «иду» (рисунок 3), то в результате поиска будут найдены библиографические записи, содержащие слова «идти», «идет», «шел», «шла» и т.д.

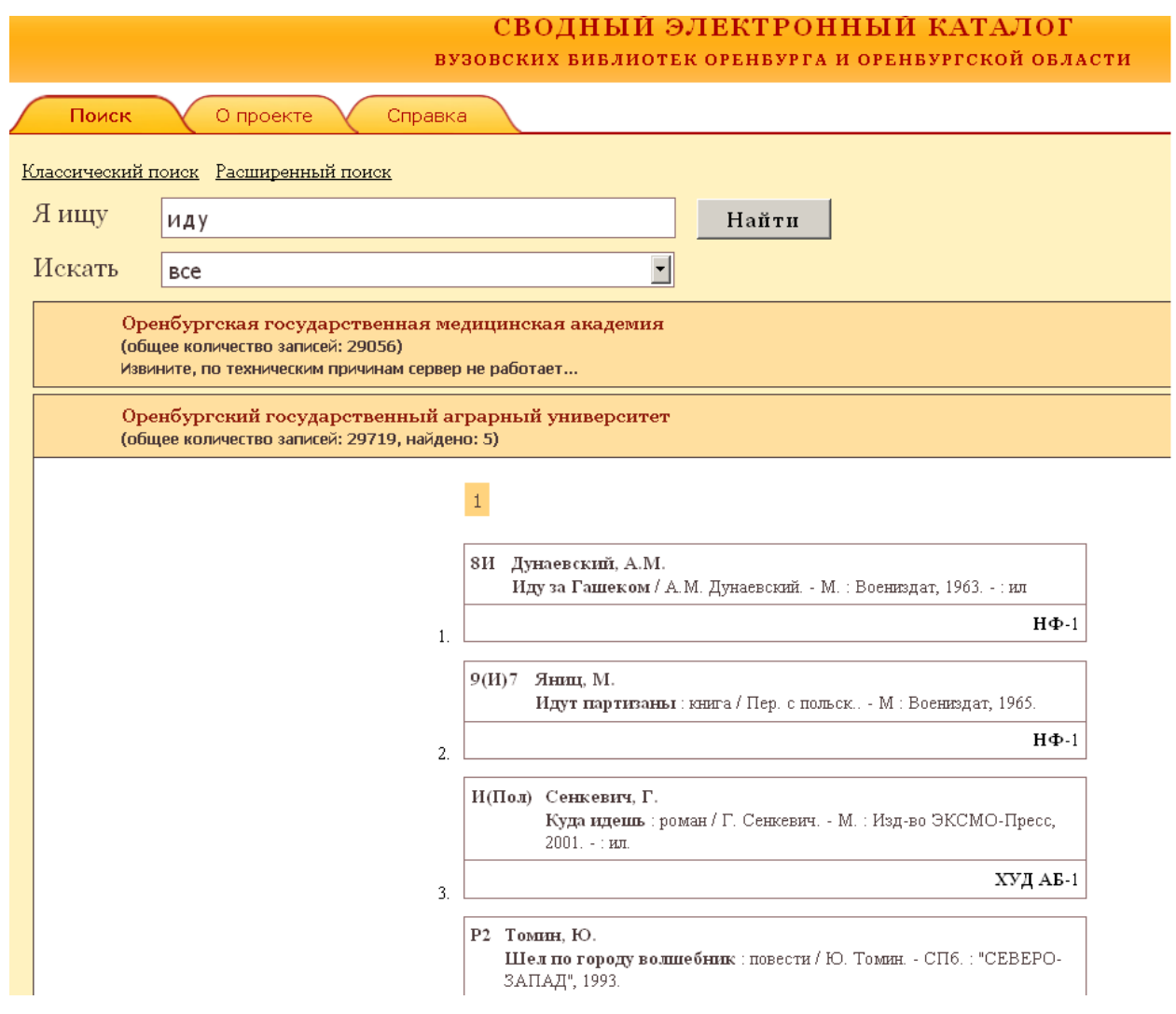

Рисунок 3. Пример классического поиска с учетом морфологии русского языка

Обратите внимание, что при выборе форм слова для поиска можно учитывать части речи. Например, если вы задали запрос «компьютер» (существительное), то будут найдены библиографические записи со словами «компьютера» или «компьютерами», но не «компьютерный» (прилагательное).

При необходимости вы всегда можете морфологию «отключить». Для поиска точной формы возьмите нужное слово в кавычки или поставьте перед ним восклицательный знак.

Например, по запросу «!учебник» найдутся записи с словом учебник, по запросу «!Драгункин» будут найдены записи автора Драгункин, а не, например, Драгункина (рисунок 4).

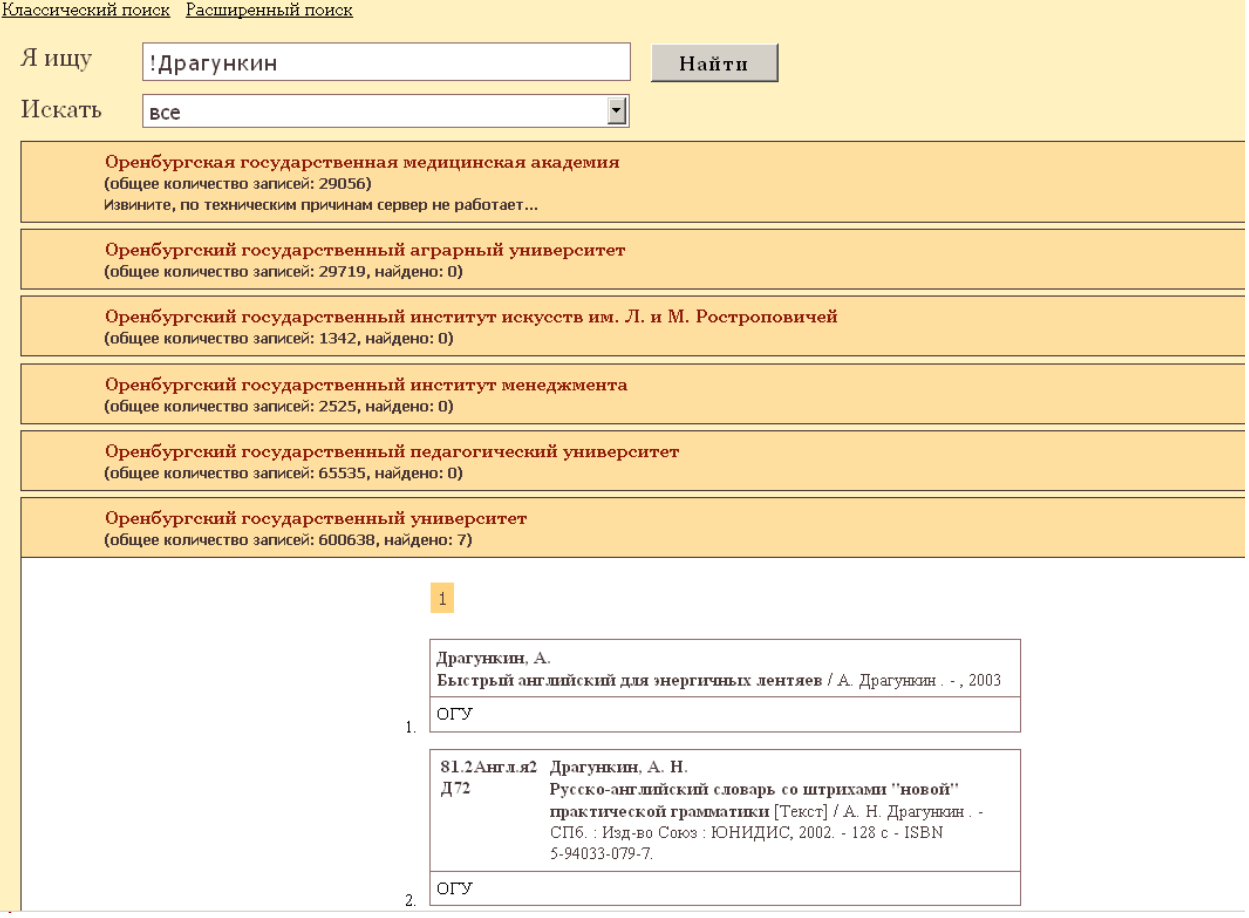

Рисунок 4. «Отключение» морфологии

#### **Слова, обязательные для поиска**

Чтобы отобрать библиографические записи, где определенное слово присутствует обязательно, поставьте перед ним плюс (без пробела). Поэтому, если вас интересует «Дискретная математика: задачи и решения», то введите «+Дискретная +математика +задачи +и +решения» (рисунок 5). Тот же результат можно достичь, задав «обязательные» слова в кавычках: «Дискретная математика: задачи и решения».

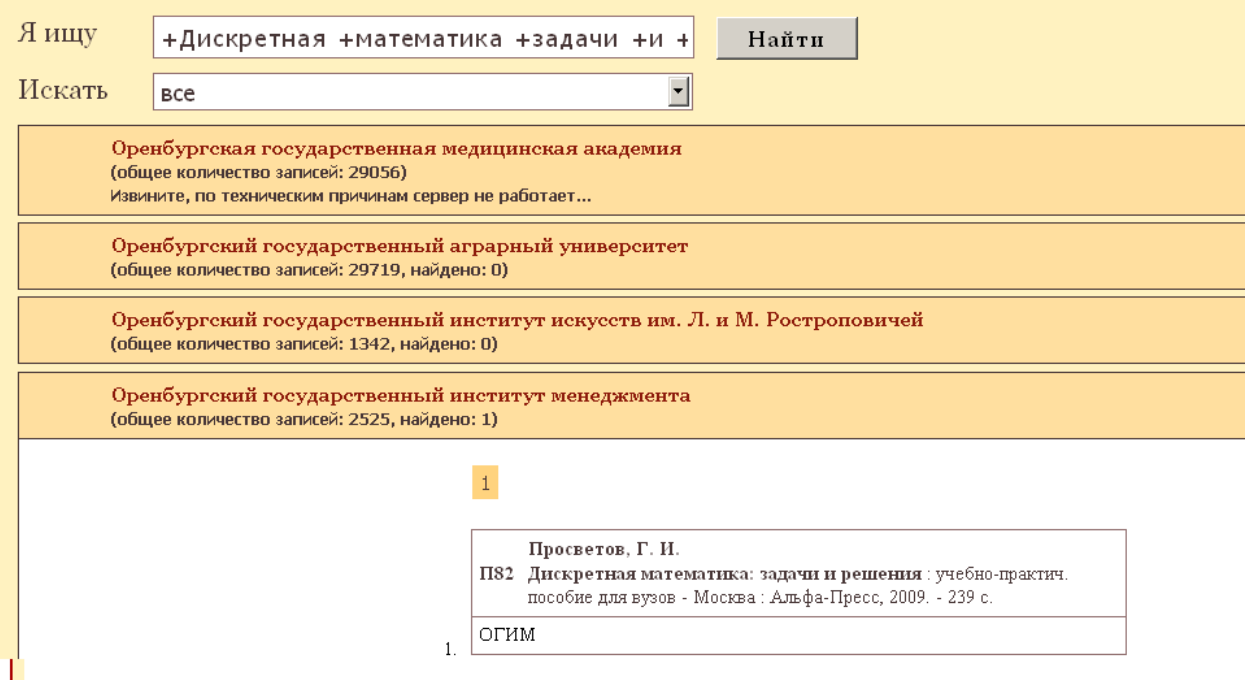

Рисунок 5. Запрос, содержащий слова, обязательные для поиска

# **Исключение слов**

Чтобы исключить библиографические записи, в которых встречается определенное слово, поставьте перед этим словом два символа тильды (~~) или один минус (без пробела).

Например, запрос: «английский учебник~~Бонк» найдет учебники английского языка с исключением автора Бонк (рисунок 6).

Обратите внимание, что исключаемые слова должны стоять в конце запроса.

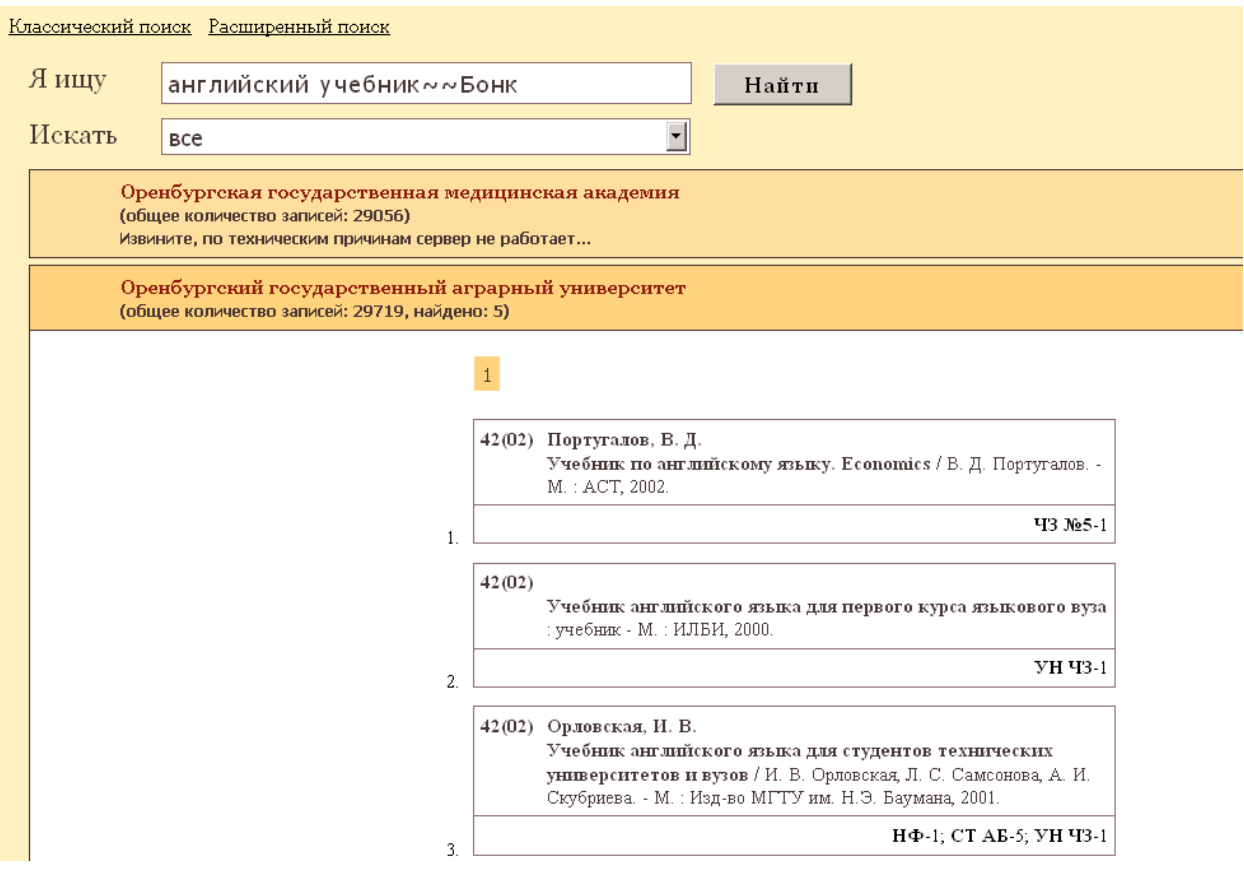

Рисунок 6. Пример запроса с исключающими словами

# **Запрос с неопределенной формой слова**

Иногда при поиске требуется сделать так, чтобы по запросу «день» находились только формы существительного «день» («день», «дня», «дню» и т. д.), но не глагола «деть» («деньте», «денешь», «денут» и т. д.), а по запросу «Иванов» только формы фамилии «Иванов» («Иванов», «Ивановым», «Ивановы» и т. д.), но не имени «Иван» («Иван», «Ивану», «Иванам» и т. д.).

Если вы уверены в своем чувстве языка и в том, что указали в запросе именно нормальную форму слова, то для поиска только его форм укажите перед словом два восклицательных знака. Например, «**!!**день» или «**!!**Иванов».

Нормальной формой слова считается именительный падеж, единственное число. Так, с точки зрения поиска «кот», «коты», «кота» и т.д. - формы одного и того же слова, среди которых нормальной является форма «кот».

Если вы хотите, чтобы в найденных документах обязательно встречались оба слова запроса, задайте «+драгункин +хрестоматия».

# **Поиск словосочетаний с предлогами**

В любом языке есть слова, которые встречаются намного чаще других. Слова, которые встречаются слишком часто, чтобы быть значимыми для поиска, называются стоп-словами. Как правило, это местоимения, предлоги и частицы. Поисковые машины обычно игнорируют стоп-слова, даже если они встречаются в тексте запроса.

Предлоги являются стоп-словами, и по умолчанию не ищутся. Чтобы находить их, достаточно перед стоп-словом поставить знак плюса (без пробела между словом и плюсом): «+на дне».

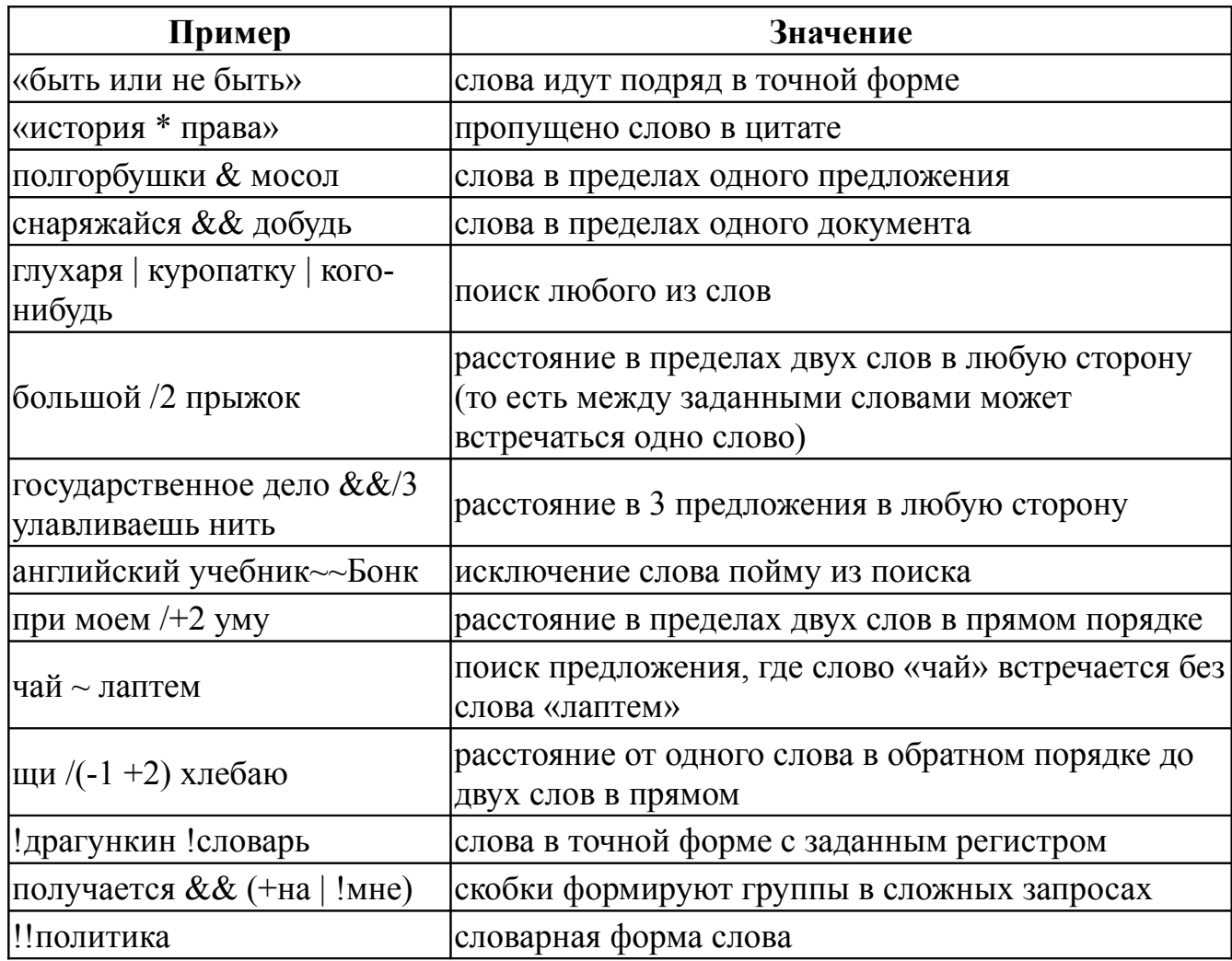

#### **Памятка по использованию языка запросов**

# **Результат поиска**

Результатом поиска является список библиографических записей, упорядоченных по релевантности. Релевантность учитывает не только количество найденных документов, но и контрастность слов (частота их употребления).

Кроме информации об авторе и названии библиографические записи включают в себя:

- − предметные рубрики, ключевые слова;
- краткую аннотацию документа, если она присутствует в записи;
- − дополнительные точки доступа;

ссылки на другие документы, которые связанные с данным документом;

данные о местонахождении документа.

Результаты поиска объединены в коллекции с указанием общего количества найденных записей, в зависимости от имеющихся документов в фонде конкретной библиотеки – участницы сводного каталога.

Подробный просмотр найденных записей осуществляется раскрытием коллекции одной из интересующих библиотек (рисунок 7).

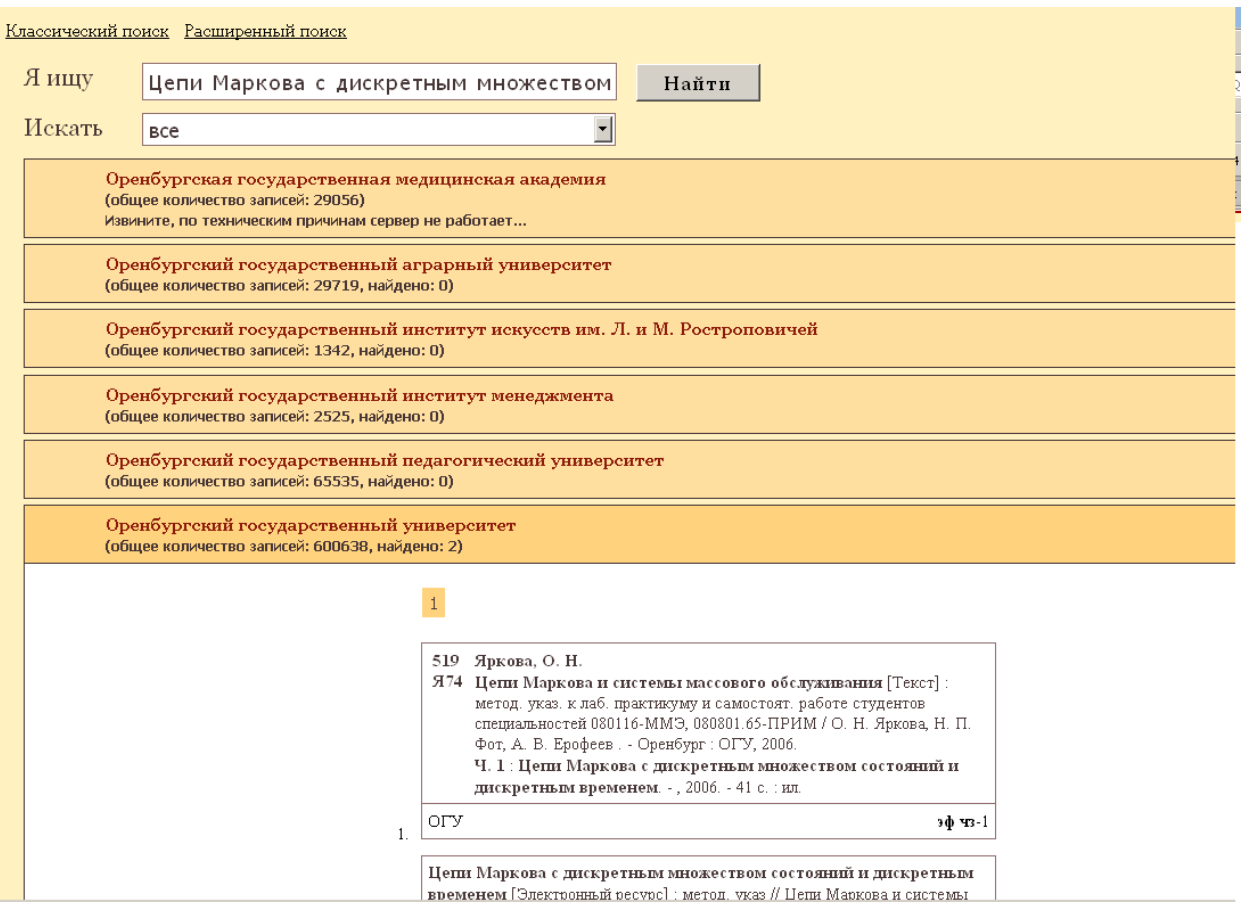

Рисунок 7. Подробный просмотр результатов поиска в коллекции